A table of data in R is called »data frame«. Such a table can be arbitrarily manipulated and analyzed with R functions and R commands. An example of such a table, which we call mydata, is given below:

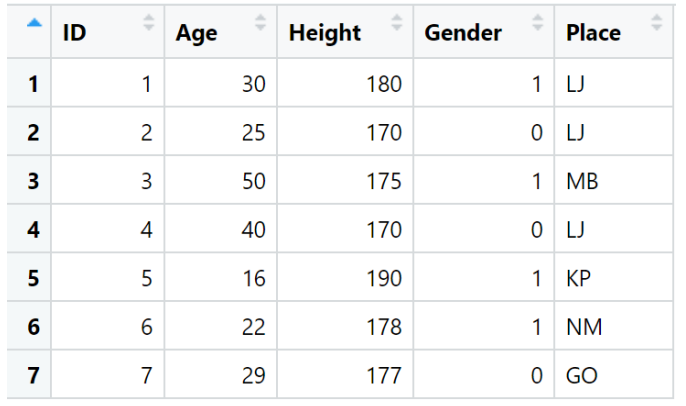

Table is manipulated by mydata  $\lceil$  ,  $\rceil$ . The notation before the comma refers to rows, the notation after the comma refers to columns. Examples:

 $mydata[c(-4, -5), ]$ 

```
mydata[, c(1, 2, 3)] or mydata[, c(1:3)]
 mydata[4, 3] <- 172
```
In the first example, we delete the 4th and 5th rows from the data table, in the second example, we select the 1st, 2nd and 3rd variables (columns), and in the third example, we replace the element in the 4th row and the 3rd column (i.e. 170) with the value 172. The single variable is accessed with the \$ character. Example: mydata\$Age.

The data table can be ordered according to the selected variable with the function order:

```
mydata[order(mydata$Age), ]
```

```
 mydata[order(-mydata$Height), ]
```
In the first case, the data table is arranged in ascending order according to the age of the persons, in the second case in descending order according to the height of the persons.

The character <- (assign left) assigns a function or the command on the right to the selected object on the left.

The  $\frac{1}{2}$  (pipe) sign means »then«. To use it, we need to install the library dplyr.

R functions and commands are written in R Markdown, and all text must be enclosed in quotes. The R program distinguishes between upper and lower case, punctuation, brackets, etc., but it is not sensitive to spaces.

Wide format of the data table Long format of the data table

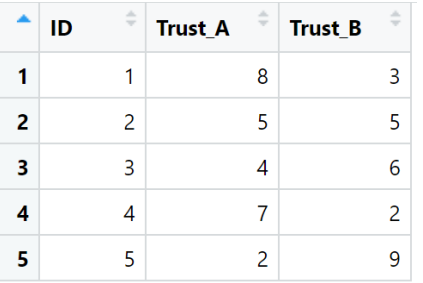

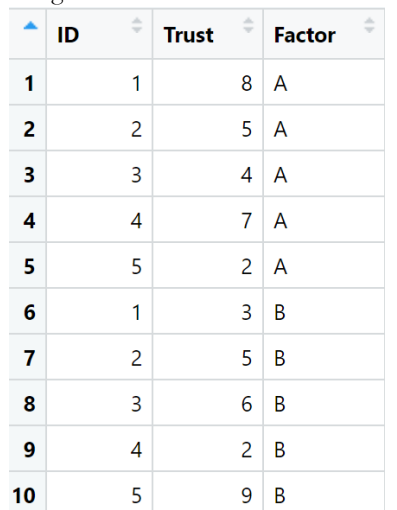

Data specified in a frequency table should be converted to raw data using the rep function (see function explanation below):

Frequency table Raw data

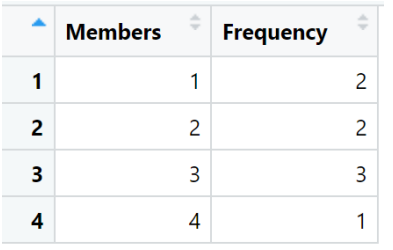

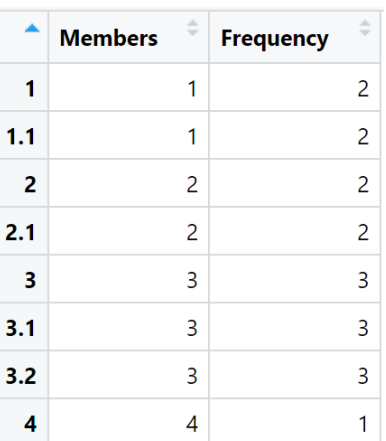

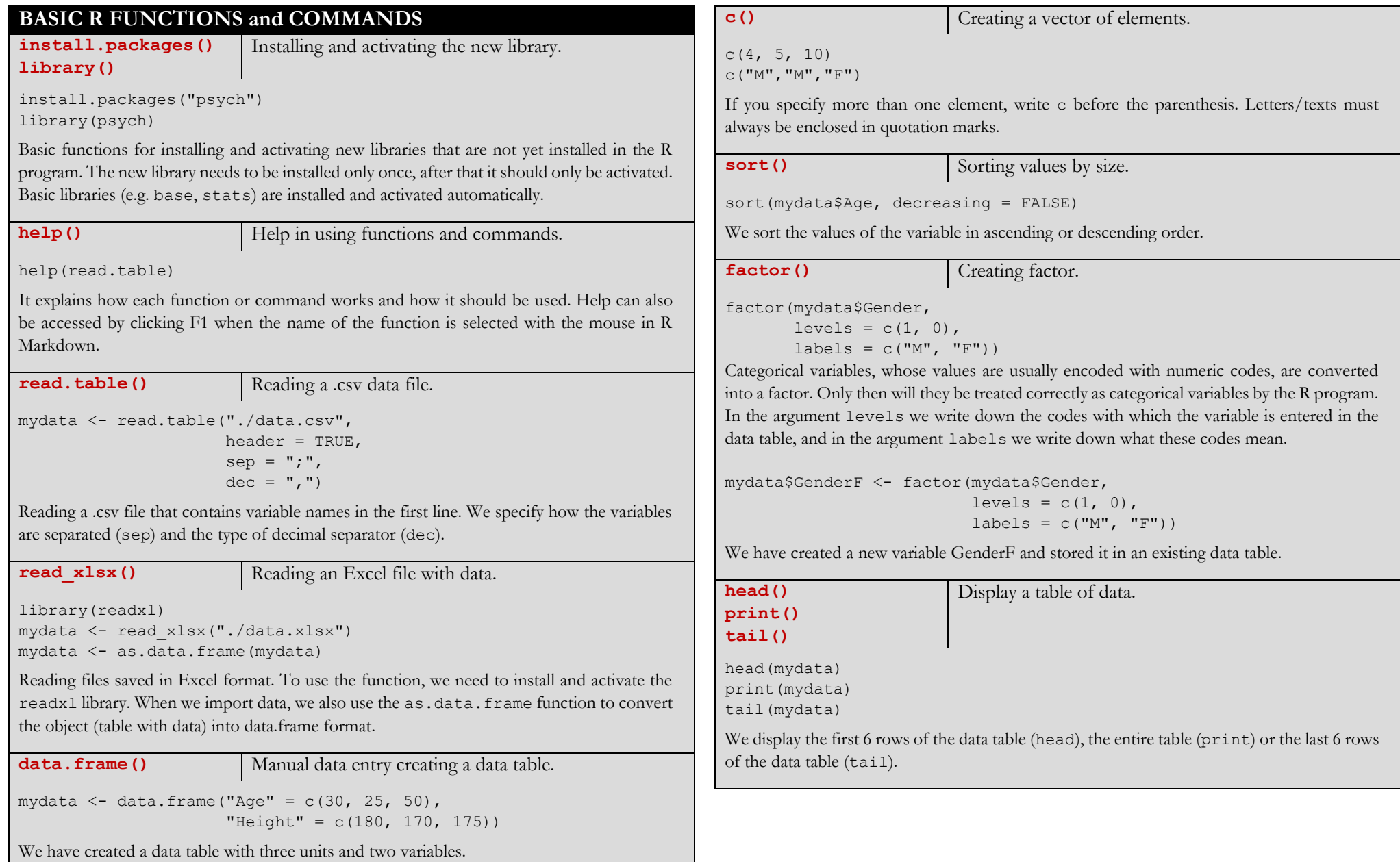

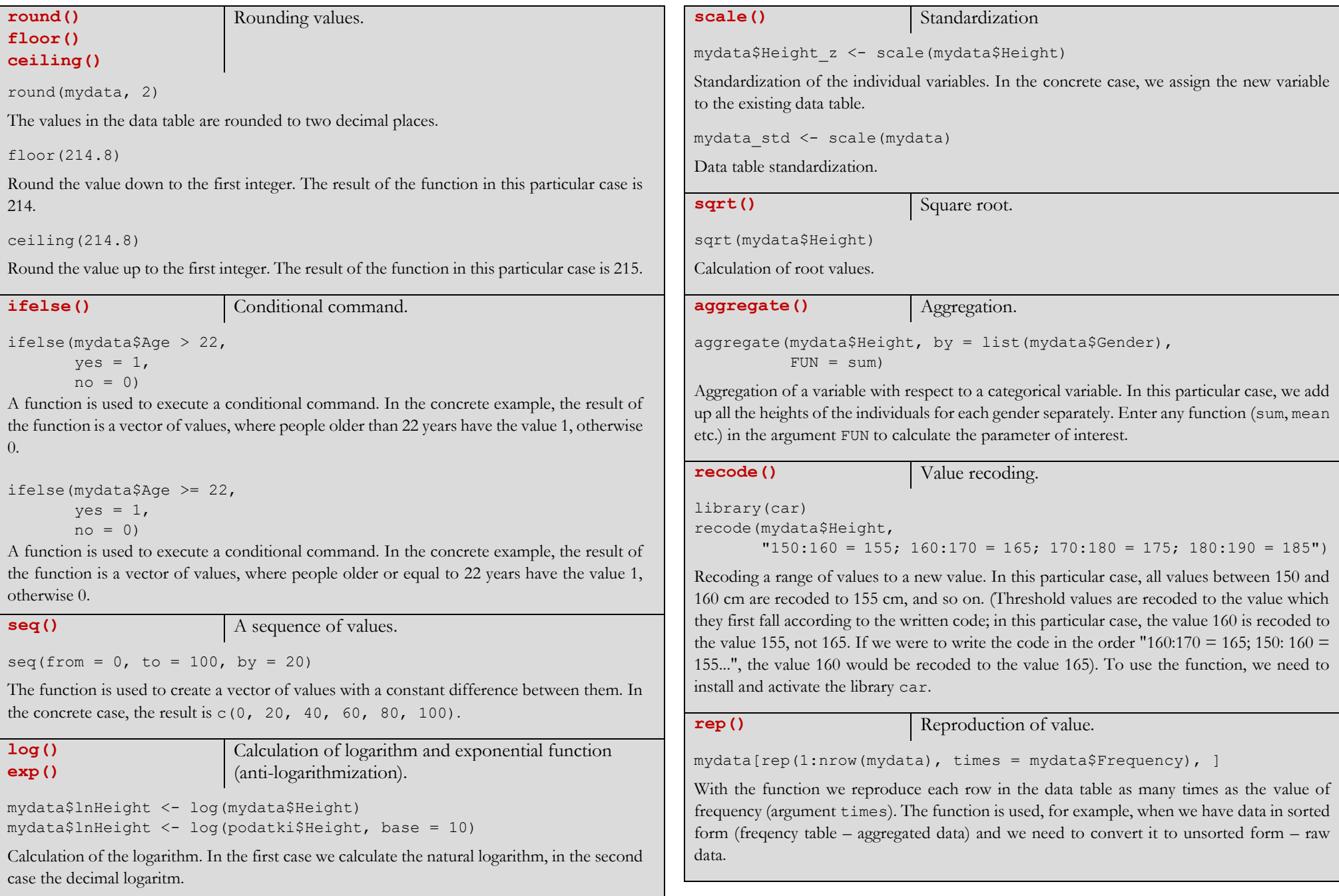

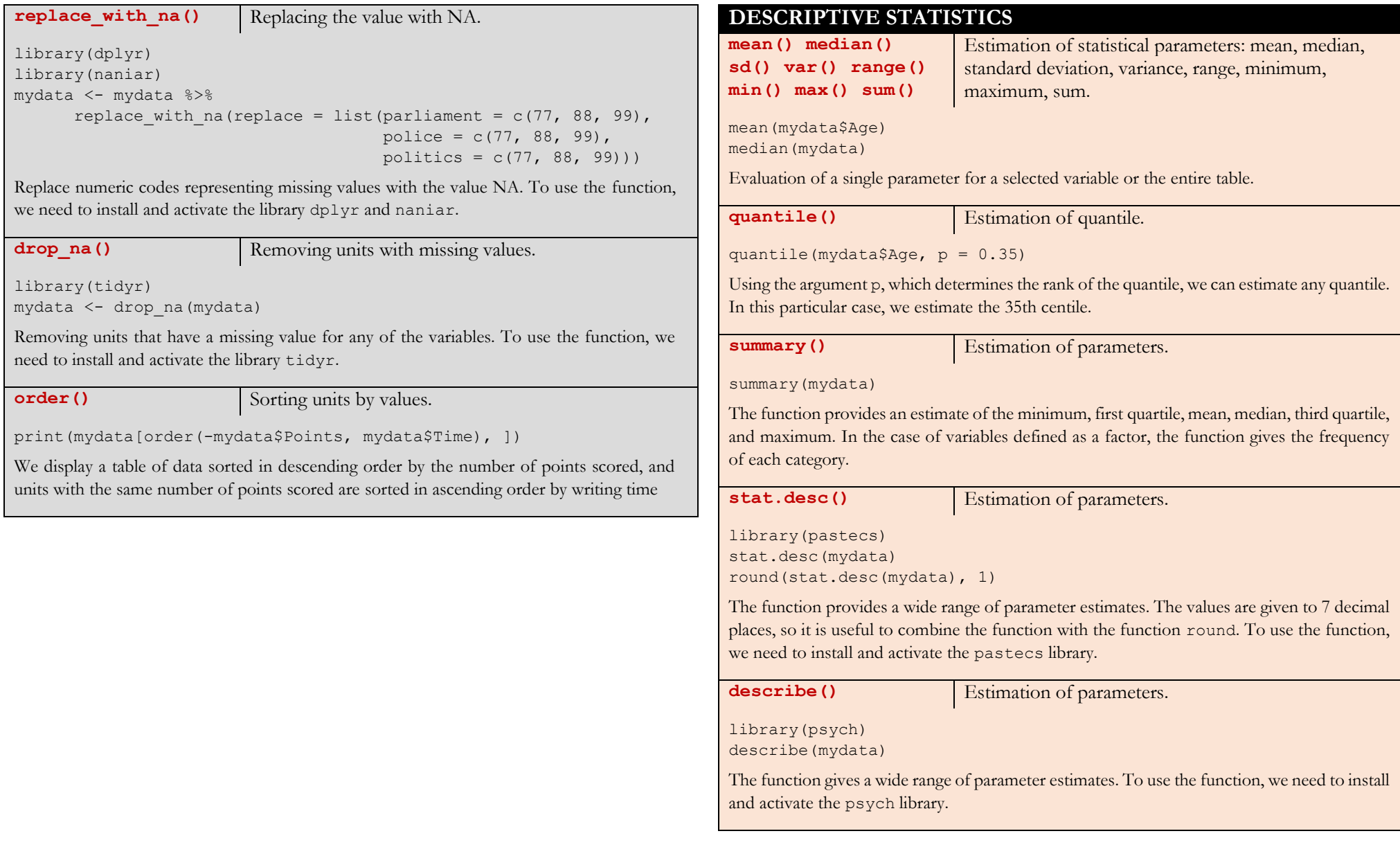

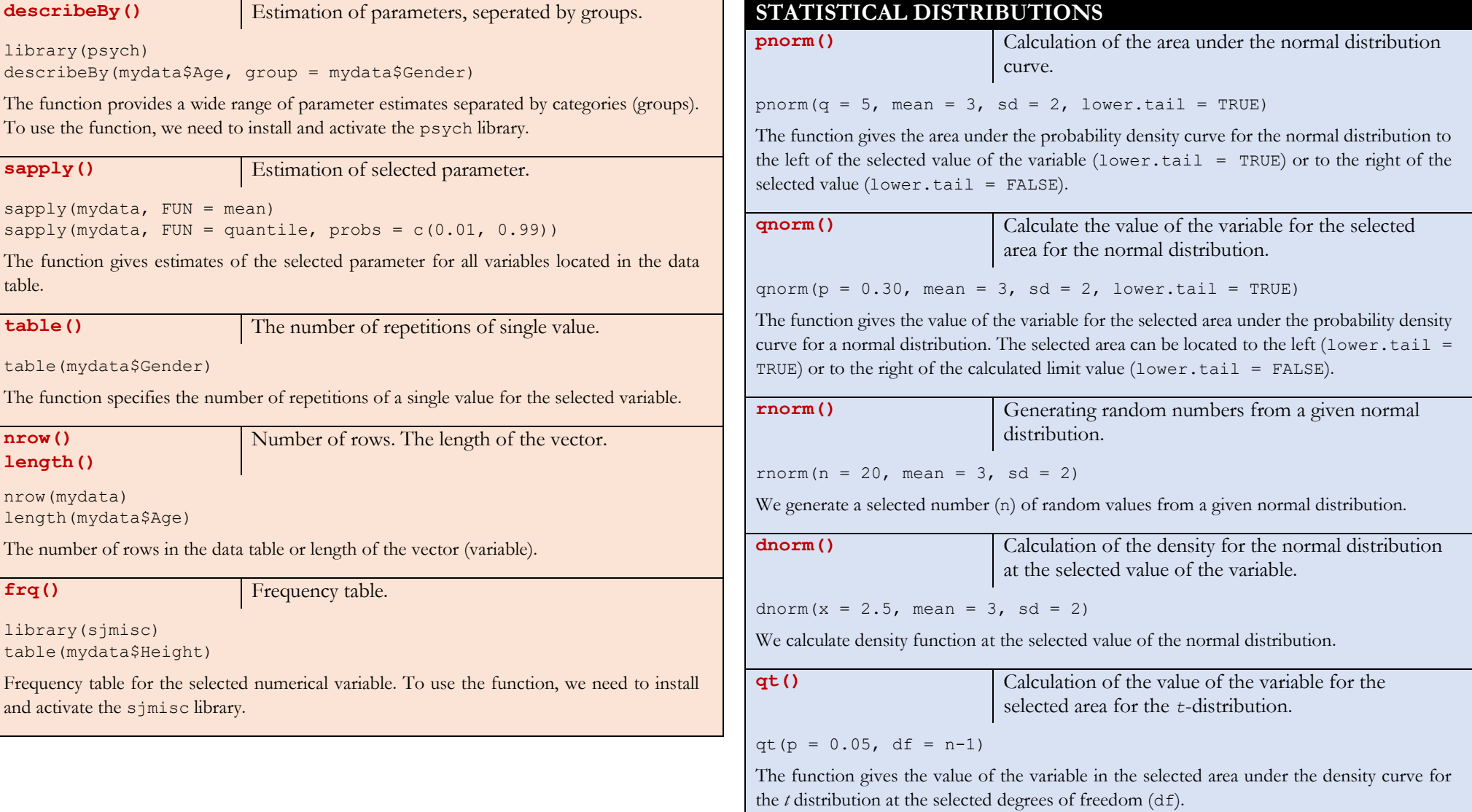

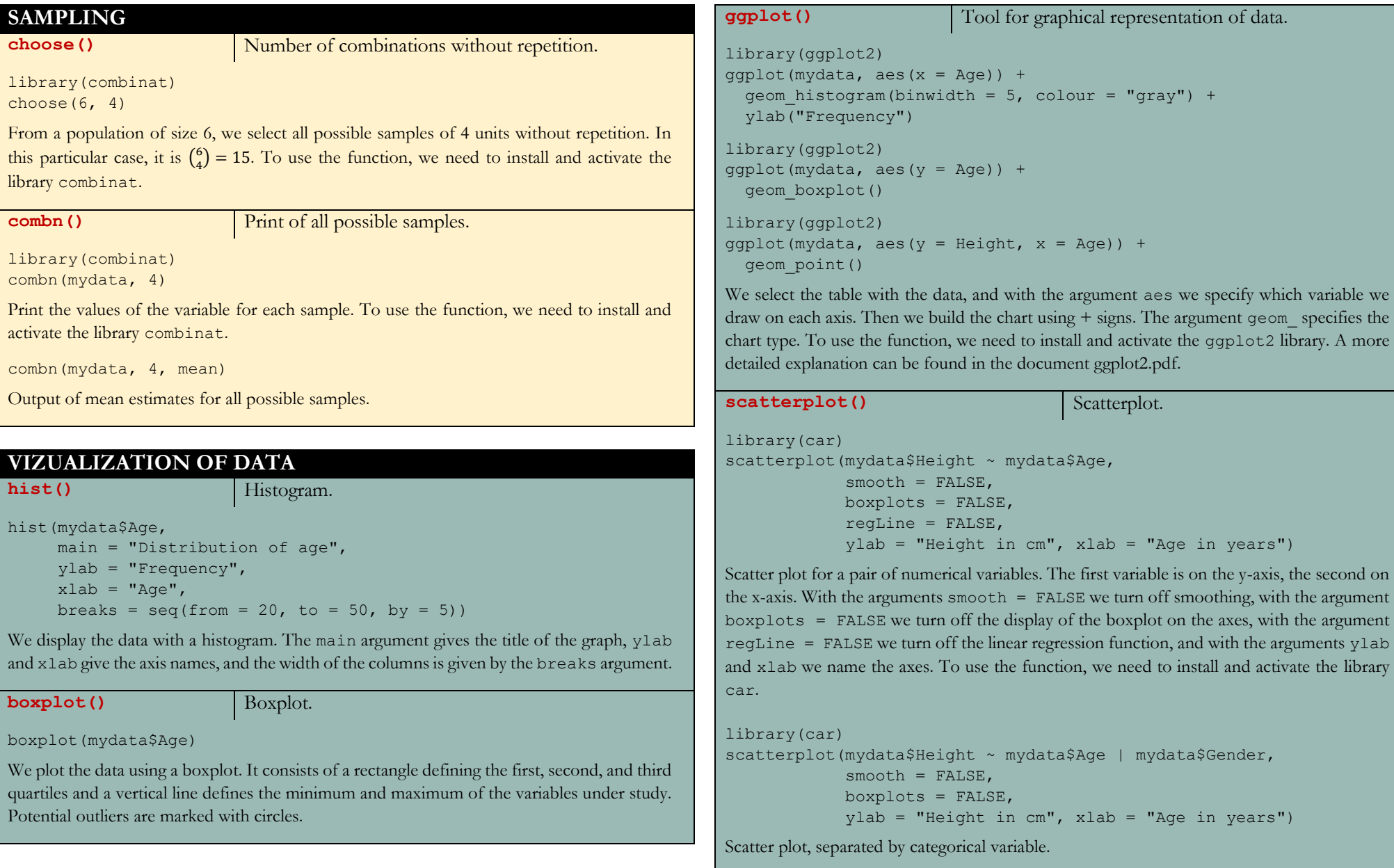

**scatterplotMatrix()** Matrix of scatterplots.

library(car) scatterplotMatrix(mydata, smooth = FALSE)

Matrix of scatter plots for each pair of numeric variables. Non-numeric variables must be excluded from the analysis. To use the function, we need to install and activate the library car.

#### **HYPOTHESIS TESTING**

**t.test()** Hypothesis about the arithmetic mean. Hypothesis about the difference between two arithmetic means.

t.test(mydata\$Age,

```
mu = 25,
 alternative = "two.sided")
```
Testing of the hypothesis about the value of the population arithmetic mean. The value of the null hypothesis is entered into the mu argument, and the alternative argument is used to determine whether it is a two sided test ("two.sided") or one sided test: ("less") or ("greater").

```
t.test(mydata$Weight1, mydata$Weight2, 
      paired = TRUE,
        alternative = "less")
```
Testing of the hypothesis about the difference betwen two arithmetic means for the dependent samples (paired = TRUE).

```
t.test(mydata$Height ~ mydata$Gender,
      paired = FALSE.var.equals = FALSE, alternative = "greater")
```
Testing of the hypothesis about the difference between two arithmetic means for independent samples (paired = FALSE). With the argument var.equal = FALSE we choose the Welch correction for the possible difference of the group variances.

```
anova test() Analysis of variance for the dependent samples,
                         rANOVA.
library(rstatix)
anova test (dv = Trust,
          wid = ID.within = System. data = mydata_long)
```
We define the dependent variable  $(dv)$ , we define the unit identifier  $(wid)$ , we define the factor indicating what the dependent variable measures (within), and the data must be in a long format. To use the function, we need to install and activate the rstatix library.

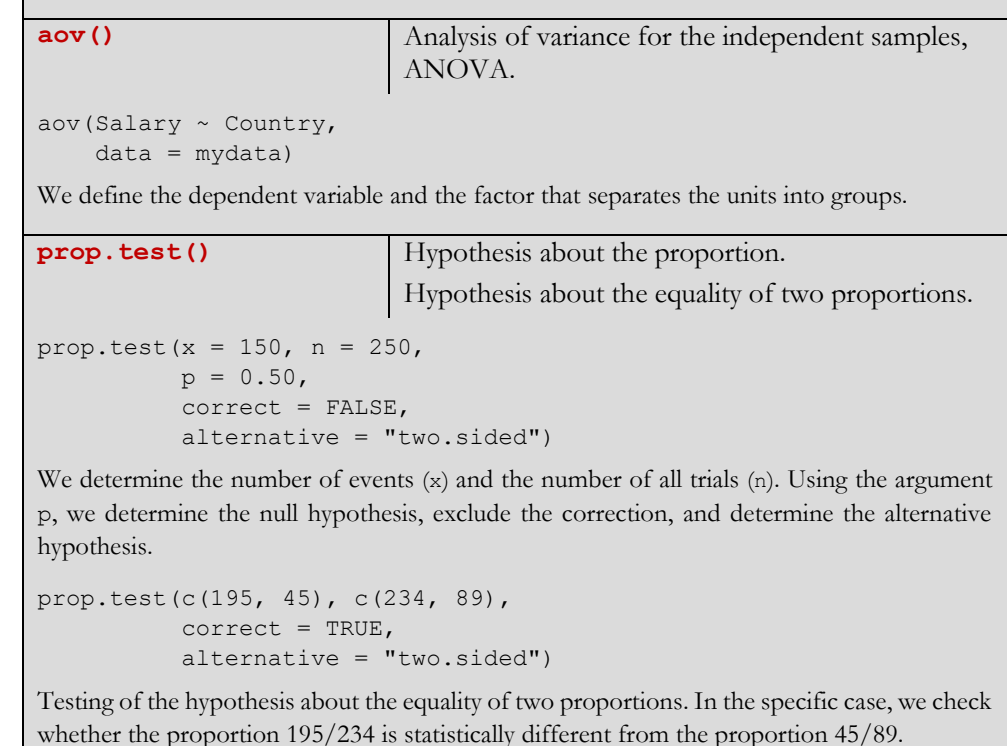

**shapiro.test()** Hypothesis about whether the variable is normally distributed.

We use the Shapiro-Wilk test to check whether the variable is normally distributed.

shapiro.test(mydata\$Difference)

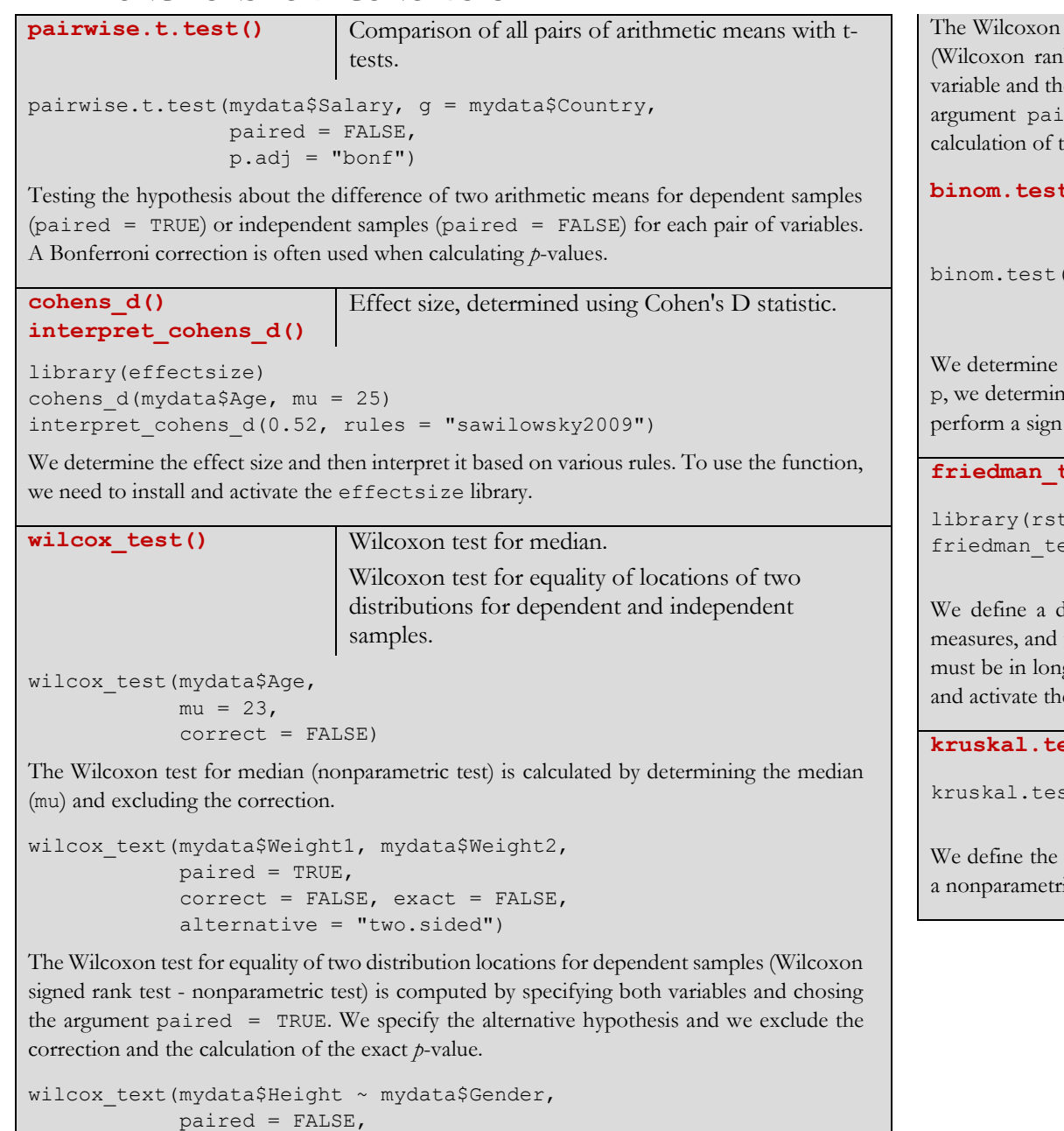

test about the equality of two distribution locations for independent samples (when test - nonparametric test) is calculated by specifying the dependent variable factor that determines which group the observation refers to. We specify the  $\text{red}$  = FALSE and the alternative hypothesis. The correction and the the exact *p*-value are excluded.

**b**() Binomial test (proportion test). Sign test.

```
(x = 150, n = 250,p = 0.70,
 alternative = "two.sided")
```
the number of events  $(x)$  and the number of all trials  $(n)$ . Using the argument p, the null hypothesis and specify the alternative hypothesis. If  $p = 0.50$ , we test.

**friedman\_test()** Friedman ANOVA.

tatix) est(Trust ~ System | ID, data = mydata\_long)

dependent variable and a factor that indicates what the dependent variable then an identifier that assigns the measurement to an individual unit. The data g format. This is a nonparametric test. To use the function, we need to install e rstatix library.

**kruskal-Wallis Rank Sum test.** Kruskal-Wallis Rank Sum test.

st(Salary  $\sim$  Country, data = mydata)

dependent variable and the factor that separates the units into groups. This is ic test.

correct = FALSE, exact = FALSE,

alternative = "less")

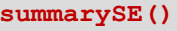

Calculation of the parameters of the confidence intervals for the arithmetic mean by groups.

library(Rmisc) summarySE(mydata,

```
 measurevar = "Height",
 groupvars = "Gender",
conf.interval = 0.95
```
We define data containing a numeric variable for which we calculate a confidence interval for the arithmetic mean (measurevar), and a categorical variable that divides the values of the variable into groups (groupvars). To use the function, we need to install and activate the Rmisc library.

**VarTest ()** Hypothesis about the value of the variance. Hypothesis about the ratio of two variances.

library(DescTools)

```
VarTest(mydata$Height, 
         sigma.squared = 5,
         alternative = "two.sided")
```
Testing the hypothesis about the value of the variance. With the argument sigma.squared we determine the value in the null hypothesis, and with the alternative argument we determine whether it is a two-sided hypothesis ("two.sided"), a hypothesis that is directed to the left ("less") or to the right ("greater"). To use the function, we need to install and activate the DescTools library.

```
library(DescTools)
VarTest(mydata$Height ~ mydata$Gender,
         alternative = "two.sided")
```
Hypothesis about the assumption of equality of two variances (whether their ratio is equal to 1). In the specific case, we check whether the height variances differ between the sexes, and the alternative argument is used to determine the alternative hypothesis To use the function, we need to install and activate the DescTools library.

# **ANALYSIS OF CATEGORICAL VARIABLES**

chisq.test()

 $2$ -test.  $\chi^2$ -test for given probabilities.

chisq.test(mydata\$Gender, mydata\$Place,  $correct = FALSE)$ 

We use the test to check if there is a relationship between two categorical variables. If both variables have exactly two categories, we use the argument correct = TRUE.

chisq.test(x = c(150, 200, 350),  $p = c(0.30, 0.30, 0.40)$ ,  $correct = FALSE)$ 

We test whether two distributions are the same. In the argument p we write the expected probabilities, which are used to determine the expected frequencies.

fisher.test() Fisher's exact probability test.

fisher.test(mydata\$Gender, mydata\$Place)

We use the test to check if there is a relationship between two categorical variables.

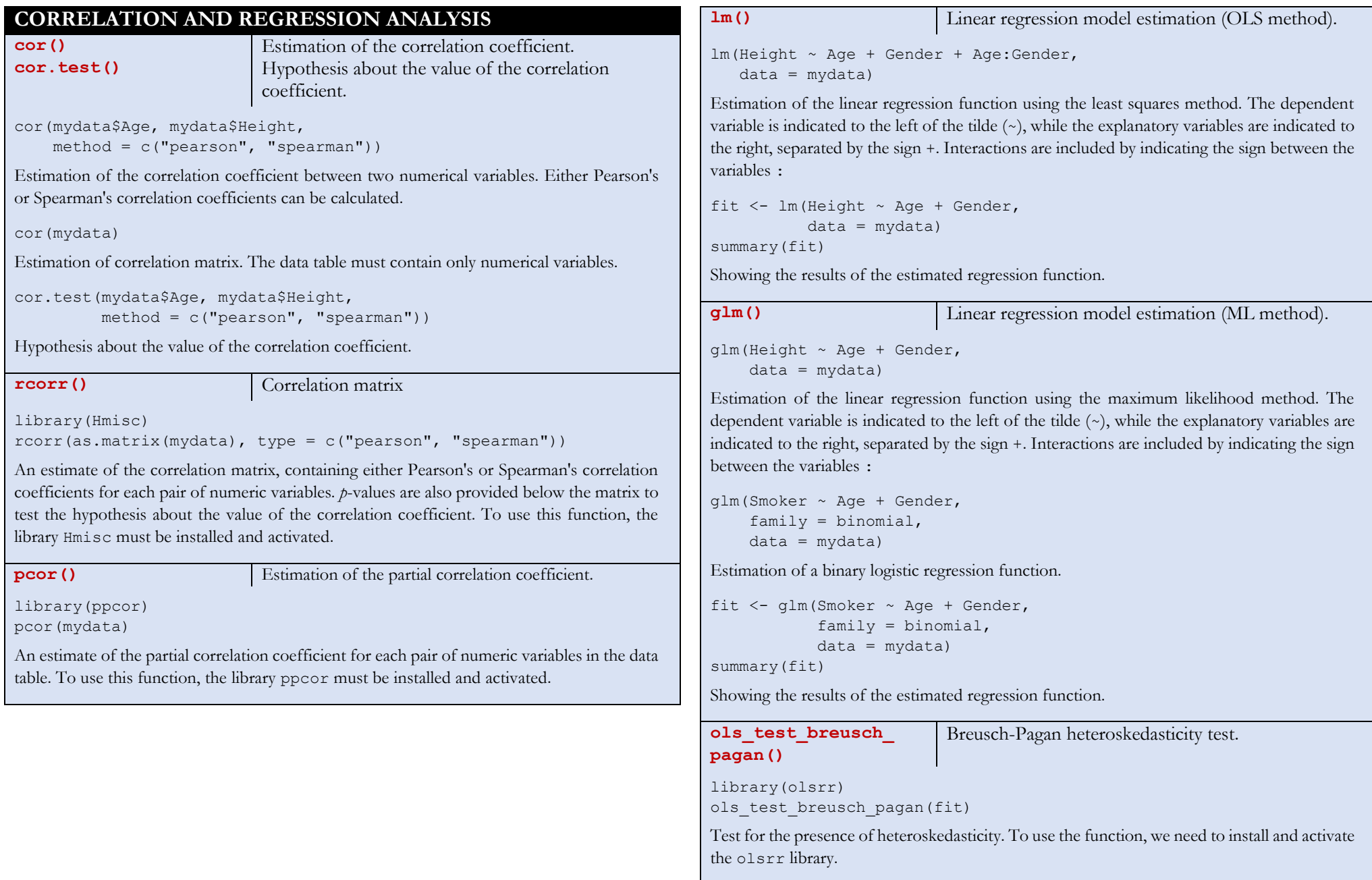

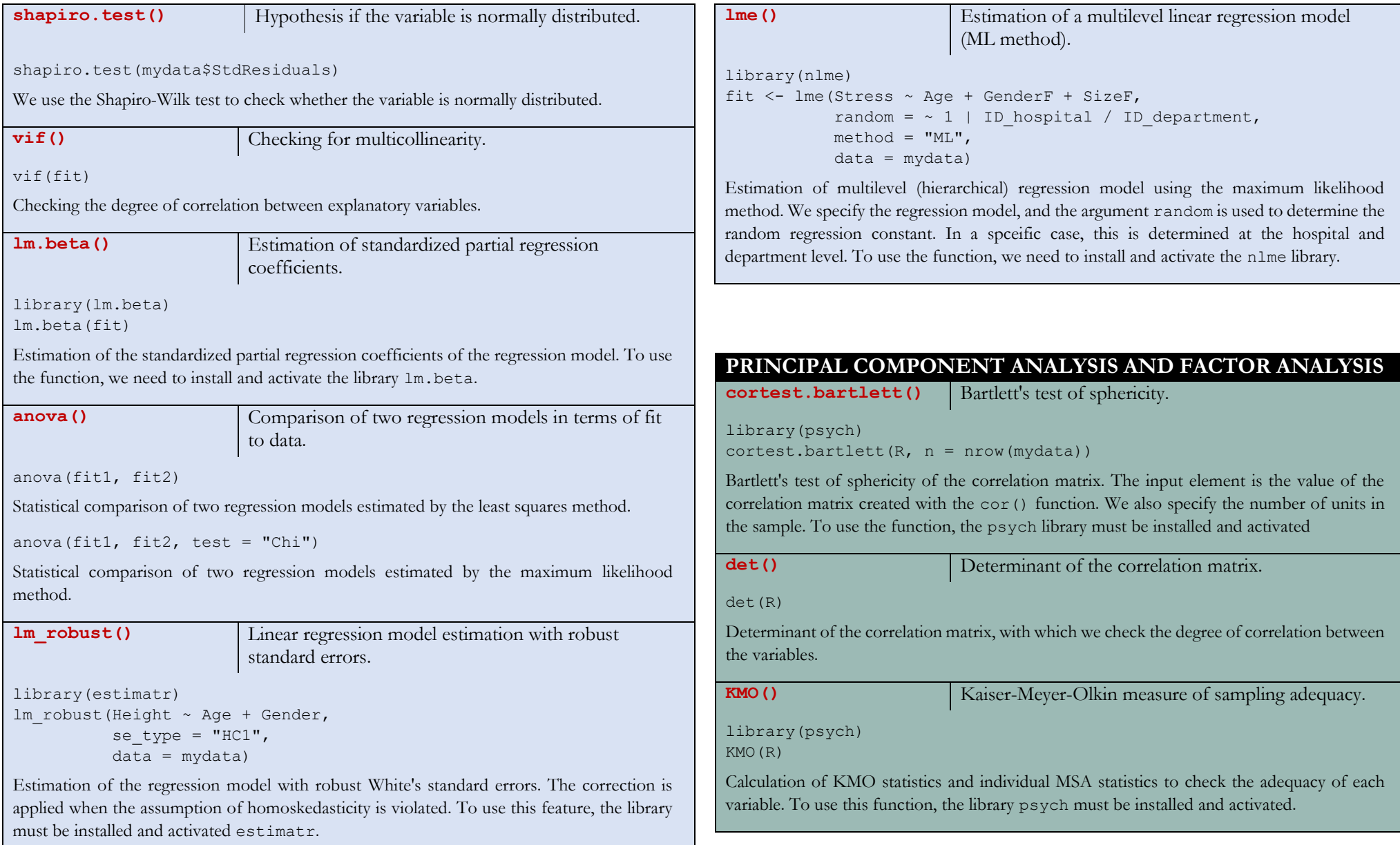

# **O** EUNICTIONS EOP ECONOMISTS

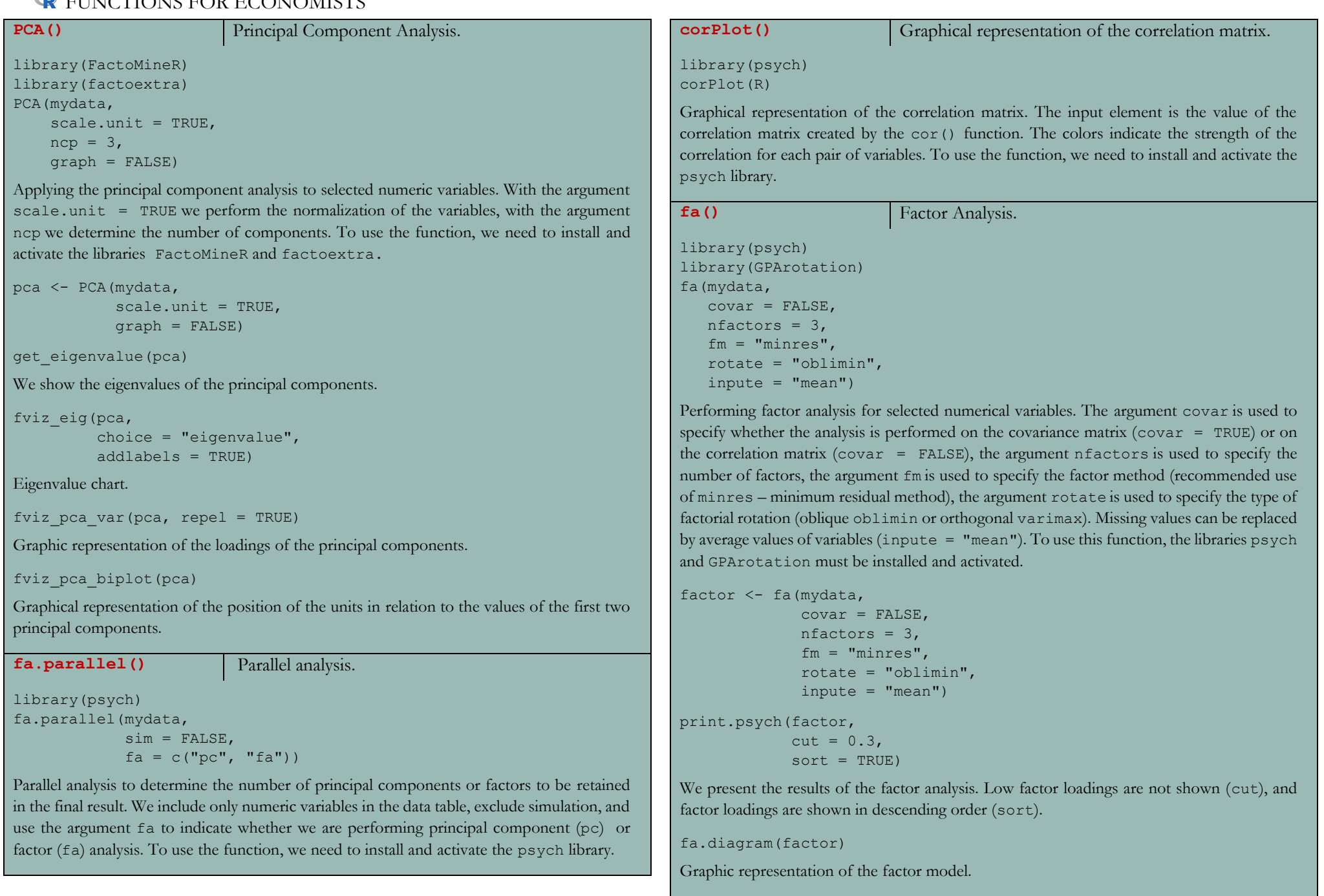

**alpha()** Cronbach alpha. library(psych) alpha(mydata, check.keys = TRUE)

Calculation of Cronbach's alpha for selected numeric variables. The argument check.keys = TRUE ensures that all indicators point in the same direction. To use this function, the psych library must be installed and activated.

#### **CLUSTERING**

**get\_dist()** Calculation of distances between units.

library(factoextra)

get dist(mydata, method = "euclidean")

Calculation of Euclidean distances between units. The distance type is specified with the argument method. The distances "manhattan" and "minkowski" are also commonly used. To use this function, the factoextra library must be installed and activated.

```
distances <- get dist(mydata, method = "euclidean")
fviz_dist(distances)
```
Graphical representation of the distance matrix.

**get clust tendency()** Calculation of Hopkins statistics.

library(factoextra)

```
get clust tendency(mydata,
                    n = nrow(mydata) - 1,
```

```
graph = FALSE)
```
Calculation of Hopkins statistics, which is used to check whether the data are suitable for carrying out the clustering.

```
hclust() Hierarchical clustering.
```

```
library(dplyr)
library(factoextra)
WARD <- mydata %>%
  get dist(method = "euclidean") 8>8hclust(method = "ward.D2")
```
Implementation of hierarchical clustering based on selected numerical variables. In the first step, the data is selected, then (%>%) the distances between the units are calculated (get\_dist), and then hierarchical clustering (hclust) is performed based on these distances according to the selected algorithm (method). It is recommended to use Ward's algorithm, which is combined with squared Euclidean distance (ward.D2). To use the function, the libraries dplyr and factoextra must be installed and activated.

fviz\_dend(WARD)

Representation of dendrogram (classification tree).

```
cutree(WARD, k = 3)
```
Clustering into a selected number of groups.

**hkmeans ()** K-means clustering.

```
library(factoextra)
hkmeans(mydata, 
        k = 3,
         hc.metric = "euclidean", 
        hc.method = "ward.D2")
```
Clustering by the k-means method, starting from the solution obtained by hierarchical clustering. We need to specify the number of groups (k) into which we want to group the units, and the arguments hc.metric and hc.method should match the selected algorithm for hierarchical sorting, based on which we decided on the number of groups. To use the function, we need to install and activate the factoextra library.

```
kmeans <- hkmeans(mydata, 
                   k = 3.
                    hc.metric = "euclidean", 
                   hc.method = "ward.D2")
```
fviz\_cluster(kmeans)

Graphical representation of the clustering, with the first and second principal components shown on the axes.

```
TIME SERIES
lm() Calculation of linear or exponential trend (OLS
                            method).
lm(Overnights \sim t,
   data = mydata)Linear trend function. The variable \pm is the time, defined as 1, 2, 3, ..., N.
lm(lnOvernights ~ t,
   data = mydata)Exponential trend function. The variable t is the time, defined as 1, 2, 3, ..., N.
ts() Determination of time series.
ts(mydata$Overnights,
   start = c(2020, 1),
   end = c(2022, 12),
   frequency = 12)
We define the variable as a time series. The start argument is used to determine the first 
observation (in the concrete case it is 2020, the first month), the end argument is used to 
determine the last observation (in the concrete case it is 2022, the last month), and the 
frequency argument is used to determine how many time units are within a period. In the 
concrete case, the data is given monthly, so a total of 36 observations.
overnights <- ts(mydata$Overnights,
                    start = c(2020, 1),
                    end = c(2022, 12),
                    frequency = 12)
plot(overnights,
      ylab = "Monthly number of overnights")
Graphical display of time series.
```
**decompose()** Decomposition of time series. decompose(Overnights, type = "multiplicative") Breakdown of the time series into basic elements (trend, cyclical component, period, and irregular component). The variable we analyze must be the result of the ts() function. For the type of decomposition, we choose the multiplicative approach. overnights <- ts(podatki\$Overnights, start =  $c(2020, 1)$ ,

```
end = c(2022, 12),
frequency = 12)
```
decomposition <- decompose(overnights,

```
 type = "multiplicative")
```
plot(decomposition)

Graphical representation of a time series decomposition.